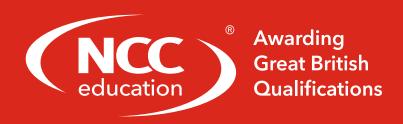

# COMPUTER BASICS SHORT COURSE

Short Course Specification

## **Modification History**

| Version | Date        | Revision Description           |
|---------|-------------|--------------------------------|
| V1.0    | August 2019 | For release                    |
| V1.1    | March 2021  | Removed assessment methodology |

### © NCC Education Limited 2021 All Rights Reserved

The copyright in this document is vested in NCC Education Limited. The document must not be reproduced by any means, in whole or in part, or used for manufacturing purposes, except with the prior written permission of NCC Education Limited and then only on condition that this notice is included in any such reproduction.

Published by: NCC Education Limited, The Towers, Towers Business Park, Wilmslow Road, Didsbury, Manchester M20 2EZ, UK.

Tel: +44 (0) 161 438 6200 Fax: +44 (0) 161 438 6240 Email: info@nccedu.com http://www.nccedu.com

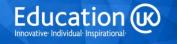

### **About NCC Education**

NCC Education is a UK awarding body, active in the UK and internationally. Originally part of the UK National Computing Centre, NCC Education started offering Computing qualifications in 1976 and from 1997 developed its Higher Education portfolio to include Business qualifications, IT qualifications for school children and a range of Foundation qualifications.

With Centres in over forty countries, four international offices and academic managers worldwide, NCC Education strives to employ the latest technologies for learning, assessment and support. NCC Education is regulated and quality assured by Ofqual (the Office of Qualifications and Examinations Regulation, see <a href="https://www.ofqual.gov.uk">www.ofqual.gov.uk</a>).

### **Overview and Objectives**

**Our Computer Basics Short Course** will provide students with an introduction to the key Computer Basics that will be required in their studies. Students will learn basic skills in using word processors, spreadsheets and presentation software.

The course will focus on the Microsoft Office suite, with reference being made to Microsoft Office 2010 software throughout. However, the course has been specifically designed to allow the relevant skills to be taught regardless of the software version being used. All material can be adapted to other versions of Microsoft Office (such as the 2007 version) and also other word processing, spreadsheet and presentation software package; students should not be disadvantaged through the use of any particular version.

### **Hardware and Software Requirements**

Hardware: Learners need access to computers.

Software: Learners must have access to Microsoft Office software.

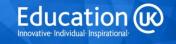

# 1. Computer Basics Short Course

Title Computer Basics Short Course

| <b>Guided Learning Hours</b> | 40 hours |
|------------------------------|----------|
|------------------------------|----------|

| Learning Outcomes;         | Objectives;                                                                                        |
|----------------------------|----------------------------------------------------------------------------------------------------|
| The Learner will:          | The Learner can:                                                                                   |
| Understand the main        | 1.1 Explain the main functions within a word processing package                                    |
| functions of a word        | 1.2 Describe how to insert, overtype, move and delete text                                         |
| processor                  | 1.3 Describe how to open, save and close an existing document                                      |
|                            | 1.4 Describe how tables and diagrams can be inserted within a text                                 |
|                            | 1.5 Describe how pictures and symbols can be inserted within a text                                |
|                            | document                                                                                           |
| 2. Be able to use the main | 2.1 Demonstrate the use of common functions for manipulating and                                   |
| functions of a word        | evaluating text                                                                                    |
| processor                  | 2.2 Demonstrate the use of a range of functions to alter the                                       |
|                            | presentation of word processed documents                                                           |
|                            | 2.3 Demonstrate the use of a range of functions to improve the                                     |
|                            | presentation of word processed documents                                                           |
| 3. Be able to extract      | 3.1 List a range of search engines which can be used to find specific                              |
| information from the       | information                                                                                        |
| Internet without           | 3.2 Extract text from a website                                                                    |
| plagiarising               | 3.3 Export website text into a word processed document                                             |
|                            | 3.4 Demonstrate how website text should be presented in a word                                     |
|                            | processed document in order to avoid plagairism                                                    |
| 4. Understand how to       | 4.1 Explain how to open a new spreadsheet                                                          |
| open, create and modify a  | 4.2 Describe how to open a new worksheet and enter data                                            |
| spreadsheet                | 4.3 Describe how to save and close a worksheet                                                     |
|                            | 4.4 Describe a range of ways in which data can be manipulated and                                  |
|                            | evaluated                                                                                          |
|                            | 4.5 Describe how to modify and print graphs                                                        |
| 5. Be able to format a     | 5.1 Demonstrate how cells, rows, columns and worksheets can be                                     |
| spreadsheet                | formatted                                                                                          |
|                            | 5.2 List a range of formulae which can be applied to data in a                                     |
|                            | worksheet                                                                                          |
|                            | 5.3 Demonstrate the use of a range of formulae to manipulate                                       |
|                            | worksheet data                                                                                     |
|                            | 5.4 Identify the tools which navigate worksheets, different views and                              |
|                            | sections                                                                                           |
|                            | 5.5 Demonstrate the use of a range of functions to improve the presentation of data in a worksheet |
| 0.0.11.4                   | 6.1 Select from a range of graph types according to how information                                |
| 6. Be able to create       | needs to be presented                                                                              |
| graphs from a              | 6.2 Enter data ranges, titles and labels to create graphs                                          |
| spreadsheet                | 6.3 Demonstrate how to place a graph onto a spreadsheet                                            |
|                            | 0.5 Demonstrate now to place a graph office a spreadsheet                                          |

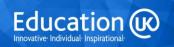

| 7. Understand the main functions of presentation software | <ul> <li>7.1 Describe how to open, save and close a presentation slideshow</li> <li>7.2 Explain how to insert and duplicate slides</li> <li>7.3 Describe how to print slides, handouts and speaker notes</li> <li>7.4 Explain how to incorporate animation into a presentation</li> </ul> |
|-----------------------------------------------------------|----------------------------------------------------------------------------------------------------|
| 8. Be able to utilise presentation software               | <ul> <li>8.1 Demonstrate how to navigate a screen display and view a presentation</li> <li>8.2 Demonstrate the use of a range of tools for editing slide text</li> <li>8.3 Demonstrate the creation of a presentation with a range of types of text, graphics and animation</li> </ul>    |

# 2. Syllabus

| Syllabus content                                                |                                                                                                    |                                 |
|-----------------------------------------------------------------|----------------------------------------------------------------------------------------------------|---------------------------------|
| Topic                                                           | Course coverage                                                                                                    | Learning<br>Outcomes<br>covered |
| An Introduction to Word Processing                              | <ul> <li>A definition of word processing and its main functions</li> <li>Microsoft Office Word</li> <li>The Word screen</li> <li>Navigating the screen, different views</li> <li>Basic commands: new, open, save, close, print, page setup, print properties, print preview</li> <li>Enter text, set language, autocorrect, spelling check, grammar check, thesaurus, word count</li> <li>Insert, overtype, move, delete, highlight text</li> <li>Edit: cut, copy, paste, undo, redo/repeat</li> <li>Modify text: find and replace, change case</li> <li>Search for text, graphics, tables</li> <li>Insert pictures, symbols, special characters, charts, screenshots</li> <li>Use shortcut keys</li> </ul> | 1                               |
| Editing and Formatting<br>Word Processed<br>Documents<br>Part I | <ul> <li>Format a page: format and edit background, change page orientation and size, adjust margins, insert columns, edit columns, add headers and footers, add page numbers, insert a page break, insert a watermark, select the page background colour</li> <li>Format text: bold, italics, underline, alignment, font style, font size, font colour, font effects</li> <li>Format paragraphs: alignment, indentation, spacing</li> <li>Select and edit themes and styles</li> <li>Insert and edit bullet points and numbering</li> <li>Format borders and shading</li> <li>Use shortcut keys</li> </ul>                                                                                                 | 2                               |
| Finding and Using<br>Information from the<br>Internet           | <ul> <li>Define plagiarism</li> <li>Examples of search engines</li> <li>Use search engines to find and select specific information</li> <li>Select text from a website</li> <li>Export text from a website</li> <li>Present website text and cite its source</li> <li>Select a picture from a website</li> <li>Export a picture from a website</li> <li>Present a picture taken from a website and cite its source</li> </ul>                                                                                                    | 3                               |

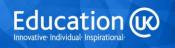

|                        |                                                                                                    | 1   |
|------------------------|----------------------------------------------------------------------------------------------------|-----|
| Editing and Formatting | Insert a table                                                                                       | 2   |
| Word Processed         | Format a table                                                                                       |     |
| Documents              | Edit a table                                                                                         |     |
| Part II                | Insert shapes                                                                                        |     |
| Fait ii                | Draw shapes                                                                                          |     |
|                        | Format shapes, apply special effects                                                                 |     |
|                        |                                                                                                    |     |
|                        | Insert objects  Position makes come delete add tout fill align retate addit.                         |     |
|                        | Resize, move, copy, delete, add text, fill, align, rotate, edit, and retate above and abjects.       |     |
|                        | and rotate shapes and objects                                                                        |     |
|                        | Insert and format WordArt                                                                            |     |
|                        | Insert and format SmartArt                                                                           |     |
|                        | Produce a checklist for an effective word-processed                                                  |     |
|                        | document                                                                                             |     |
| An Introduction to     | A definition of spreadsheet software and its main functions                                          | 4&5 |
| Spreadsheets           | Key terminology: workbook, worksheet, cell, row, column                                              |     |
|                        | Microsoft Office Excel                                                                               |     |
|                        | The Excel screen                                                                                     |     |
|                        | Navigating the screen, different views                                                               |     |
|                        | Basic commands: new, open, save, close, print page                                                   |     |
|                        | set-up, print properties, print preview, select a print                                              |     |
|                        | area                                                                                                 |     |
|                        | Types of data: labels, constants, formulae                                                           |     |
|                        | Enter data: cell, row, column                                                                        |     |
|                        | · · ·                                                                                                |     |
|                        | Edit: cut, copy, paste, undo, redo, find, replace, select all, edit active cell, clear cell contents |     |
|                        | Format labels                                                                                        |     |
|                        | Format values                                                                                        |     |
|                        | Insert a row, column                                                                                 |     |
|                        | Widen columns                                                                                        |     |
|                        | Introduction to formulae: constants and operators                                                    |     |
|                        | Addition formula                                                                                     |     |
|                        | Subtraction formula                                                                                  |     |
|                        | Use shortcut keys                                                                                    |     |
|                        | Use relative cell references                                                                         | 405 |
| Spreadsheet Formulae   |                                                                                                    | 4&5 |
| and Functions          | Use absolute cell references                                                                         |     |
|                        | Use mixed cell references                                                                            |     |
|                        | Use commonly used formulae and functions: multiplication,                                            |     |
|                        | division, average, minimum, maximum, round a number,                                                 |     |
|                        | count values                                                                                         |     |
|                        | Use AutoSum                                                                                          |     |
|                        | Use AutoCalculate                                                                                    |     |
|                        | Display formulae when printing                                                                       |     |
|                        | Display row and column headings when printing                                                        |     |
|                        | Sort data                                                                                            |     |
|                        | Filter data                                                                                          |     |
|                        | Understand common error messages                                                                     |     |
| L                      |                                                                                                    | l . |

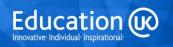

| Formatting<br>Spreadsheets         | <ul> <li>Workbook management: insert a new worksheet, rename a worksheet, move/copy a worksheet, change a worksheet tab colour, delete a worksheet</li> <li>Protect a worksheet</li> <li>Format cells, rows and columns</li> <li>Add borders</li> <li>Insert: diagrams, pictures, symbols</li> <li>Insert headers and footers</li> <li>Format as a table</li> <li>Hide selected rows</li> <li>Apply cell styles</li> <li>Hide columns and rows</li> <li>Produce a checklist for an effective spreadsheet</li> </ul> | 4&5 |
|------------------------------------|----------------------------------------------------------------------------------------------------|-----|
| Creating Graphs from a Spreadsheet | <ul> <li>Present information using a graph</li> <li>Select appropriate types of graph</li> <li>Enter data ranges</li> <li>Enter titles: main, axes and data</li> <li>Enter a legend</li> <li>Format a graph</li> <li>Print a graph</li> <li>Modify a graph</li> <li>Resize a graph</li> <li>Move a graph</li> <li>Produce a checklist for an effective graph</li> </ul>                                                                                                    | 6   |

|                       |                                                                                   | 1 |
|-----------------------|-----------------------------------------------------------------------------------|---|
| An Introduction to    | A definition of presentation software and its main functions                      | 7 |
| Presentation Software | Microsoft Office PowerPoint                                                       |   |
|                       | The PowerPoint screen                                                             |   |
|                       | <ul> <li>Navigate the PowerPoint screen and different views.</li> </ul>           |   |
|                       | Define presentation software and its main                                         |   |
|                       | functions.                                                                        |   |
|                       | Navigate the PowerPoint screen and different                                      |   |
|                       | views, including normal, slide sorter, reading,                                   |   |
|                       | slide show and the outline pane.                                                  |   |
|                       | Select slide design, background and layout.                                       |   |
|                       | Enter text, set language and use the spelling                                     |   |
|                       | check, grammar check and thesaurus.                                               |   |
|                       | Use basic commands such as: new, open,                                            |   |
|                       | save, close, print, page set-up, print properties,                                |   |
|                       | print preview, handouts and speaker notes.                                        |   |
|                       | Format text – select font style, size and colour     and alignment.               |   |
|                       | and alignment.                                                                    |   |
|                       | Edit, delete, copy, find and replace text.                                        |   |
|                       | Format paragraphs.      Insert slide numbers, data and time, beaders.             |   |
|                       | <ul> <li>Insert slide numbers, date and time, headers<br/>and footers.</li> </ul> |   |
|                       | <ul> <li>Insert new slides and duplicate slides.</li> </ul>                       |   |
|                       | <ul> <li>Re-arrange and delete slides.</li> </ul>                                 |   |
|                       | <ul> <li>Insert pictures, Clip Art graphics, SmartArt,</li> </ul>                 |   |
|                       | diagrams, graphs, tables, text boxes and                                          |   |
|                       | hyperlinks.                                                                       |   |
|                       | Format graphics.                                                                  |   |
|                       | Draw shapes and objects and format, move,                                         |   |
|                       | resize and delete objects.                                                        |   |
|                       | Run and stop a slideshow.                                                         |   |
|                       | Use shortcut keys                                                                 |   |
| Producing a           | Define transitions and add transitions and effects to slides                      | 8 |
| Multimedia            | Define animations and add animations and effects to                               |   |
| Presentation          | objects                                                                           |   |
|                       | Copy animation from one object to another                                         |   |
|                       | Insert audio clips from files and ClipArt                                         |   |
|                       | Record an audio clip                                                              |   |
|                       | Insert videos from files, websites and ClipArt                                    |   |
|                       | Insert actions                                                                    |   |
|                       | Set up slideshow delivery                                                         |   |
|                       | Produce a checklist for an effective slideshow                                    |   |

### **Related National Occupational Standards (NOS)**

Sector Subject Area: 6.2 ICT for Users

**Related NOS:** 

IPU: A2 - Use IT systems and software efficiently to complete planned tasks

IPU: B1 - Plan, select and use appropriate IT systems and software for different purposes

IUF: B1 - Use IT systems to meet a variety of needs

IUF: B2 - Manage information storage and retrieval appropriately

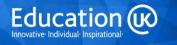

- ICF: B2 Access, search for, select and use Internet-based information and assess its fitness for purpose
- INT: C3 Use browser tools to search effectively and efficiently for information from the Internet
- ISF: A4 Make effective use of IT tools and facilities to present information
- ISF: B2 Enter, develop and format different types of information to suit its meaning and purpose
- ISF: B3 Present information in ways that are fit for purpose and audience
- PS: B1 Input and combine text and other information within presentation slides
- PS: C2 Use presentation software tools to structure, edit and format presentations
- PS: C3 Prepare interactive slideshow for presentation
- SS: C1 Use a spreadsheet to enter, edit and organise numerical and other data
- SS: C2 Select and use appropriate formulae and data analysis tools and techniques to meet requirements
- SS: C3 Use tools and techniques to present, and format and publish spreadsheet information
- WP:C1 Enter and combine text and other information accurately within word processing documents
- WP:C2 Create and modify appropriate layouts, structures and styles for word processing documents
- WP:C3 Use word processing software tools and techniques to format and present documents effectively to meet requirements

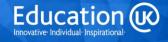